# **Generate security tokens**

To enhance the security of the traffic between automation scripts and the Perfecto Lab, Perfecto has instituted the use of a security token used by the different automation tools when activating the Perfecto Lab system. The security token is a unique cryptographic key assigned to an authorized user.

The security token becomes invalid only in the following cases:

- The user generates a new security token. This prevents the use of outdated automation scripts that may have an old token included.
- The token has not been used for a period of 3 months. This solves the problem of zombie tokens being used, for example when a user leaves the company.
- The owner of the token is disabled or deactivated from the Perfecto Lab.

### **Limitations**:

- 1. Use of the security token is not supported for On-Prem Perfecto Lab installations.
- 2. Users who generated tokens prior to V19.6 (May 2019) will not be able to see previously generated tokens. The old token is still valid and can be used normally. Any newly generated tokens are shown normally.

The Perfecto security token system works properly with installations that support an external Identification Provider (IDP).

This section describes how to generate a token through the Perfecto UI and use it in your automation scripts. You can also generate a token via a [publi](https://developers.perfectomobile.com/display/PD/Generate+security+tokens+via+public+API) [c API](https://developers.perfectomobile.com/display/PD/Generate+security+tokens+via+public+API).

To use the generated token in API calls, you need to include it in the header. For details, see [Smart Reporting Public API > Headers](https://developers.perfectomobile.com/display/PD/Smart+Reporting+Public+API#SmartReportingPublicAPI-Headers).

## <span id="page-0-0"></span>Step 1 | Generate a security token

Perfecto generates the security token based on your personal Perfecto Lab credentials. If you use multiple Perfecto Labs, you need to generate a separate security token for each Perfecto Lab instance.

**Note**: Generating a new security token invalidates any existing token associated with your credentials. This means that you need to change the token in all the places it is used.

#### **To generate a security token:**

1. In the Perfecto UI at <YourCloud>.app.perfectomobile.com (where YourCloud is your actual cloud name, such as mobilecloud), click your user name and select **My security token**.

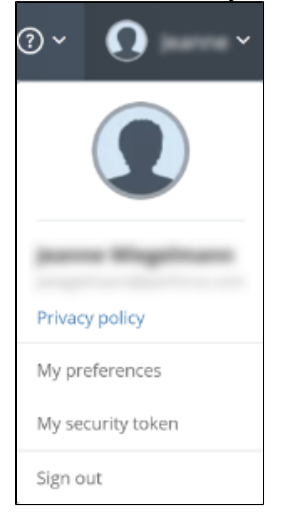

### **On this page:**

- Step 1 | Generate a [security token](#page-0-0)
- Step 2 | Use the security [token in automation scripts](#page-1-0)

2. In the **My security token** form, click **Generate Security Token**.

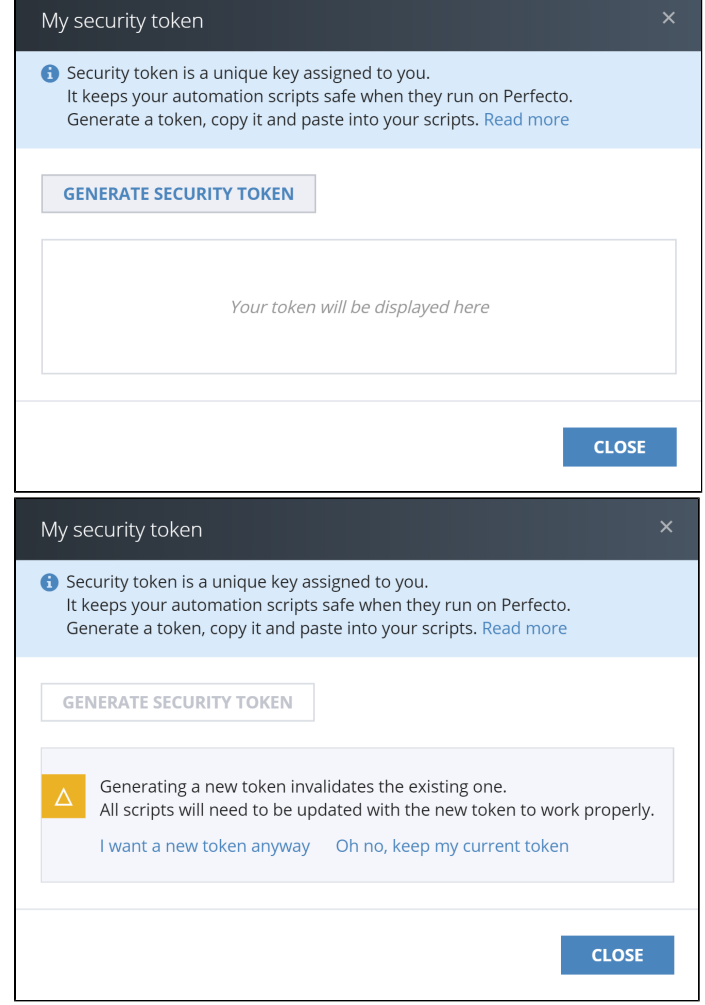

3. Click **Copy to clipboard**. Then paste it into any scripts that you want to run with Perfecto.

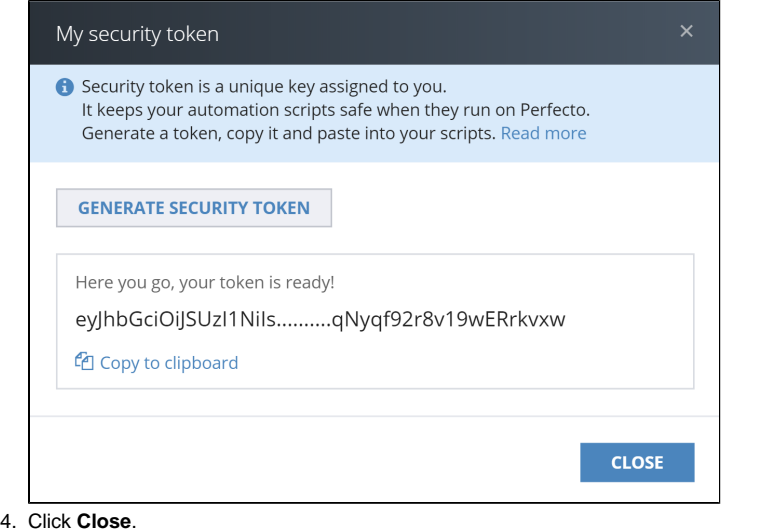

# <span id="page-1-0"></span>Step 2 | Use the security token in automation scripts

For validation, automation scripts should use the tester's security token instead of the username and password. Whenever you generate a new token, you need to update it in all of your automation scripts.

You add the Perfecto security token to a Selenium/Appium automation script by using the Perfecto supported **securityToken** capability. This should replace the use of the user and password capabilities. For example:

// capabilities.setCapability("user", args[1]); // capabilities.setCapability("password", args[2]); capabilities.setCapability("securityToken", "eyJhbGciOiJSUzI1NiJ9.

eyJqdGkiOiI1NTg2MjBmZi1lMTAyLTRlNDAtOTQwNy03Y2U2MzMzODMzYTgiLCJleHAiOjAsIm5iZiI6MCwiaWF0IjoxNDk0MjM1NjA1LCJpc 3MiOiJodHRwczovL2F1dGguYXdzLXN0Zy5wZXJmZWN0b21vYmlsZS5jb20vYXV0aC9yZWFsbXMvcWF0ZXN0bGFiLXBlcmZlY3RvbW9iaWxlLW NvbSIsImF1ZCI6Im9mZmxpbmUtdG9rZW4tZ2VuZXJhdG9yIiwic3ViIjoiNDVjYmE3OTYtOGUxZS00MDZmLWJiODAtMTVhNTgxOGZmYzk3Iiw idHlwIjoiT2ZmbGluZSIsImF6cCI6Im9mZmxpbmUtdG9rZW4tZ2VuZXJhdG9yIiwic2Vzc2lvbl9zdGF0ZSI6ImIxODU5Y2JiLWUwZGUtNDI4 OS04NGYzLTdmZjY5ZGNhMWE2MyIsImNsaWVudF9zZXNzaW9uIjoiNGU3YjFhNGEtMmJhNi00ZTNmLWFkYzgtNmNkNjNhYTA1MGQ5IiwicmVhb G1fYWNjZXNzIjp7InJvbGVzIjpbIm9mZmxpbmVfYWNjZXNzIl19LCJyZXNvdXJjZV9hY2Nlc3MiOnsiYWNjb3VudCI6eyJyb2xlcyI6WyJtYW 5hZ2UtYWNjb3VudCIsInZpZXctcHJvZmlsZSJdfX19.UhkpFwRp5KnwEKr8uk08PuH0wIucdv-9\_1dX8to0qcR\_rMelEgn6E4US8vp-ZAJSIMiEsND49PTo3Fd\_2IbHrGGcddQK4\_dGy7dmHrtdt1\_SOphu5QkJQgoqgzngNoJrTr1XPAiiTYsb1iRg3sGHywekMgMrUnoj3ecc-CoBTepiJpa-cd3Wc\_zWf2EAuHReCNRvoaMpKN6YoMzrX39WQDR08PBMlTPN74oEMMzjIkavHb1TGRiVDuBuDmrH2i822oDlg501k\_1lC8zisA7pWJkf03iYeAHitXPbQPOK8L4\_qUV2BGPMY3Ul9prutsQIalYCHkgEQQU0IB\_6CO6fQ");

**Note:** If the security token is either incorrectly supplied (for example, missing some characters) or invalid, the script fails with a Perfecto Exception, resulting in the following message: "Access denied - cannot authenticate user"

#### **Also in this section:**

[Generate security tokens via public API](https://developers.perfectomobile.com/display/PD/Generate+security+tokens+via+public+API)